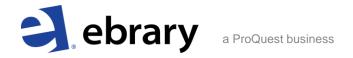

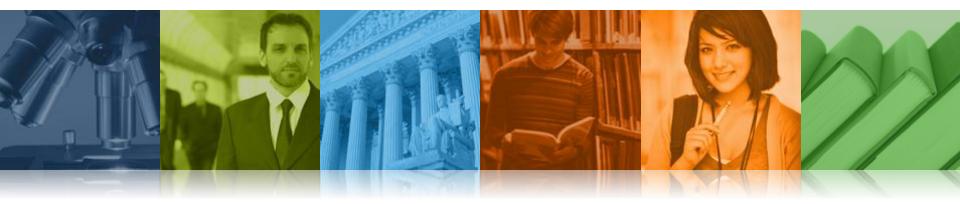

### ebrary's Download Feature

February 2012

### Overview

## Chapters & page ranges Image PDF format

- •All e-books and DASH! documents available
- Same page limits as for printing
- Can be used on most computers & devices
- •Free for all customers including public libraries
- Files don't expire

### **Complete Documents**

### Adobe Digital Editions format

- Most publishers participating
- STL documents excluded
- •Up to 10 simultaneous downloads per patron
- Copy/print offline up to 10% of downloaded document
- Can be used on most computers and devices, but not Kindle
- •Free for all except public libraries (pricing set case-by-case)
- See next slide for additional info

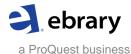

# Downloading documents in Adobe Digital Editions

|                                        | Subscription,<br>MUPO &<br>DASH! | SUPO*  | NUPO*             | PDA                                                                                                    |
|----------------------------------------|----------------------------------|--------|-------------------|----------------------------------------------------------------------------------------------------|
| Simultaneous downloads per ebrary site | Unlimited                        | One    | One for each copy | Download is a trigger for purchase. If pre-determined purchase type is: •SUPO, then follows SUPO rules at left. •MUPO, then follows MUPO rules at left. |
| Maximum<br>download<br>period          | 14 days                          | 7 days | 7 days            |                                                                                                    |
| Simultaneous online & offline access   | Yes                              | No     | Possible          |                                                                                                    |
| Reserve copies for online use          | N/A                              | N/A    | Yes               |                                                                                                    |
| Return titles early                    | Yes                              | Yes    | Yes               |                                                                                                    |

<sup>\*</sup>SUPO refers to one single-user copy of a title. NUPO refers to multiple single-user copies of the same title.

### Settings for your ebrary site

By default, ebrary sites are enabled for download with the following:

- •Chapters & page ranges in image PDF format = Yes
- •Full documents in Adobe Digital Editions format = Yes
  - Subscription = Yes
  - MUPO = Yes
  - DASH! = Yes
  - SUPO = No
  - NUPO = Yes, 1 copy reserved for online use
  - PDA = Yes

Red = can be modified by customer under "Download" tab. Requires admin privileges

Blue = can be modified by ebrary via request to <a href="mailto:support@ebrary.com">support@ebrary.com</a>

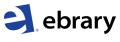

# Step 1, sign in to your ebrary bookshelf account

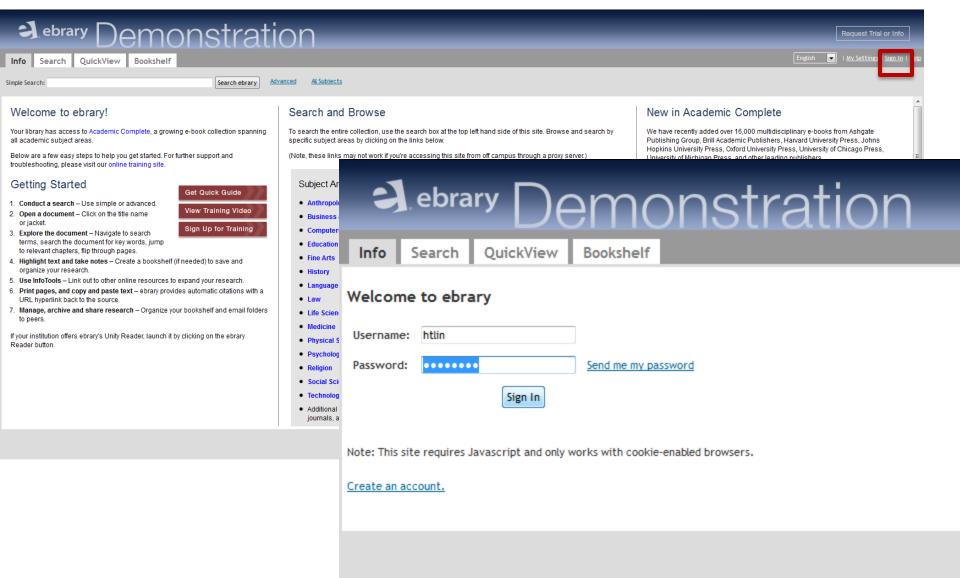

## Click "Download" in search results

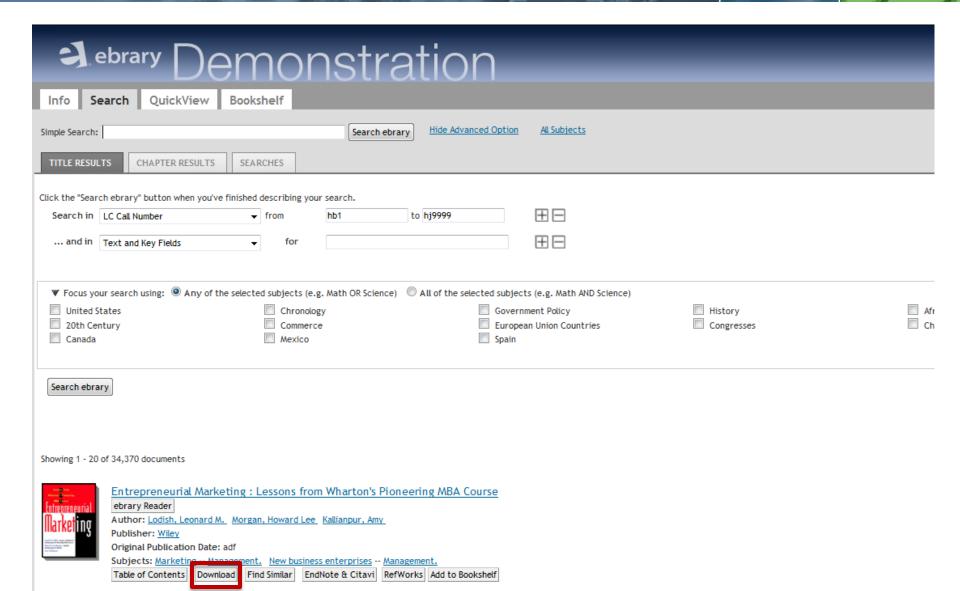

## Click "Download" from QuickView

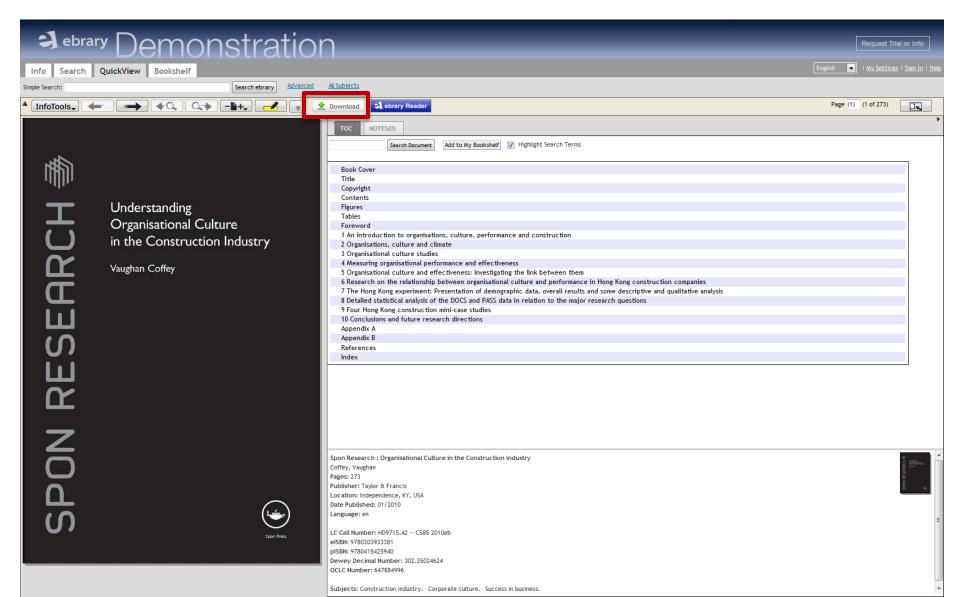

## Patron options for each download

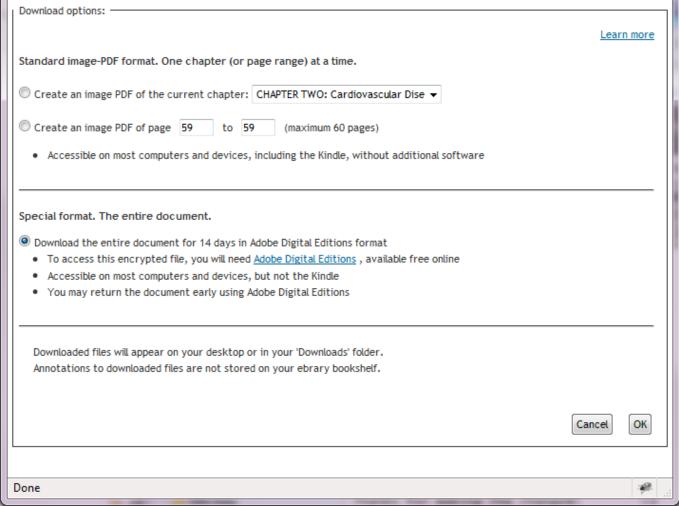

### Create an Image PDF

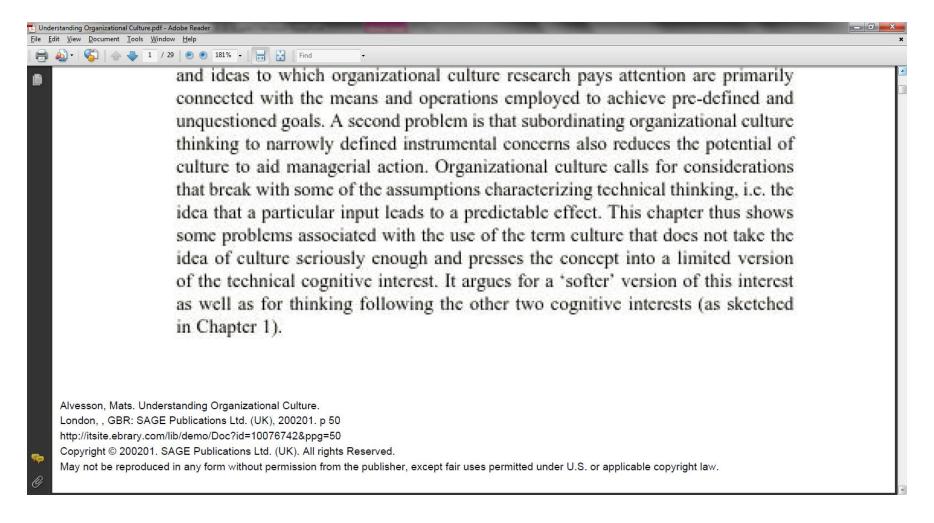

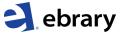

### Install Adobe Digital Editions (if needed)

Free software (available for Windows & Mac) required for patrons to view and manage e-books on a computer

Key features include:

- Downloading & returning documents
- Organizing documents into bookshelves
- Transferring downloaded documents directly to supported devices including Kobo, Nook, and Sony Reader (but not Kindle). Additional software required for iPhone & iPad
- Searching and navigating within document
- Annotating document (doesn't sync with ebrary bookshelf)
- Printing

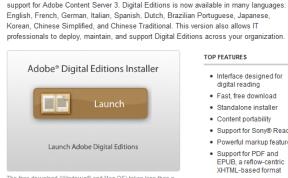

Acrobat and Reader, Digital Editions 1.7.2 is an application update that discontinues

The free download (Windows® and Mac OS) takes less than a minute to install over a broadband connection

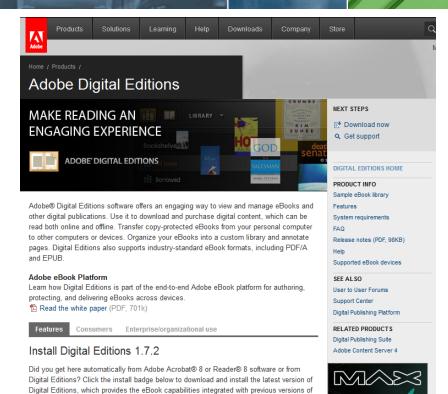

#### TOP FEATURES

- · Interface designed for digital reading
- · Fast free download · Standalone installer
- · Content portability
- · Support for Sony® Reader

View keynotes

and sessions

on demand >

- · Powerful markup features
- · Support for PDF and EPUB, a reflow-centric XHTML-based format
- Support for borrowing

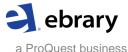

# Download complete document in Adobe Digital Editions

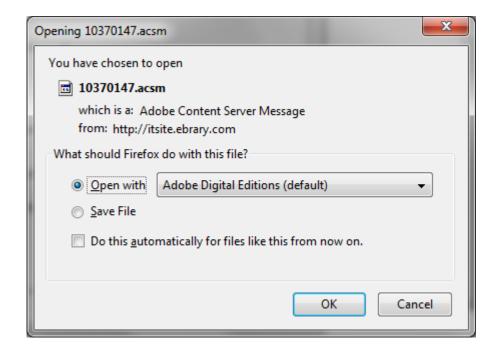

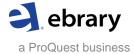

## Adobe Digital Editions: Your personal library view

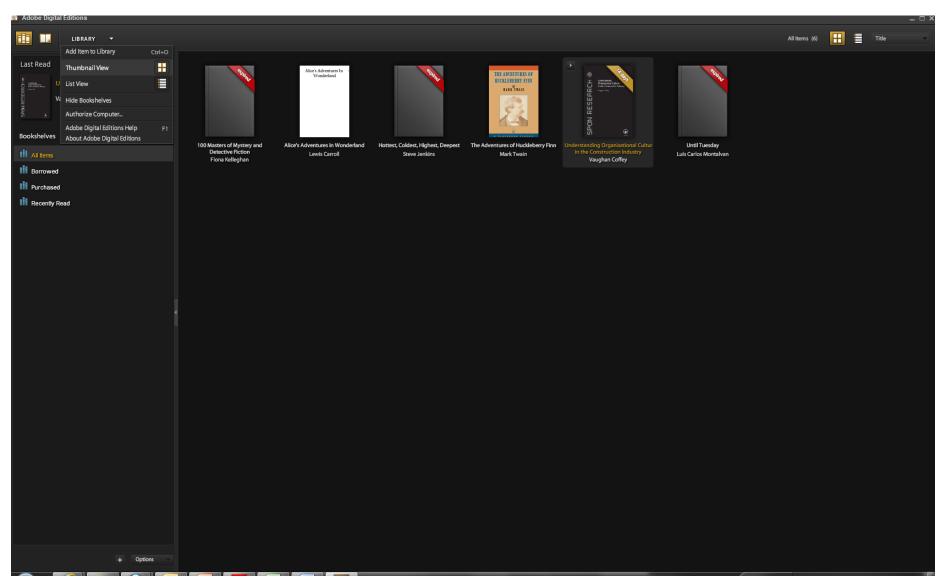

# Adobe Digital Editions: Reading view

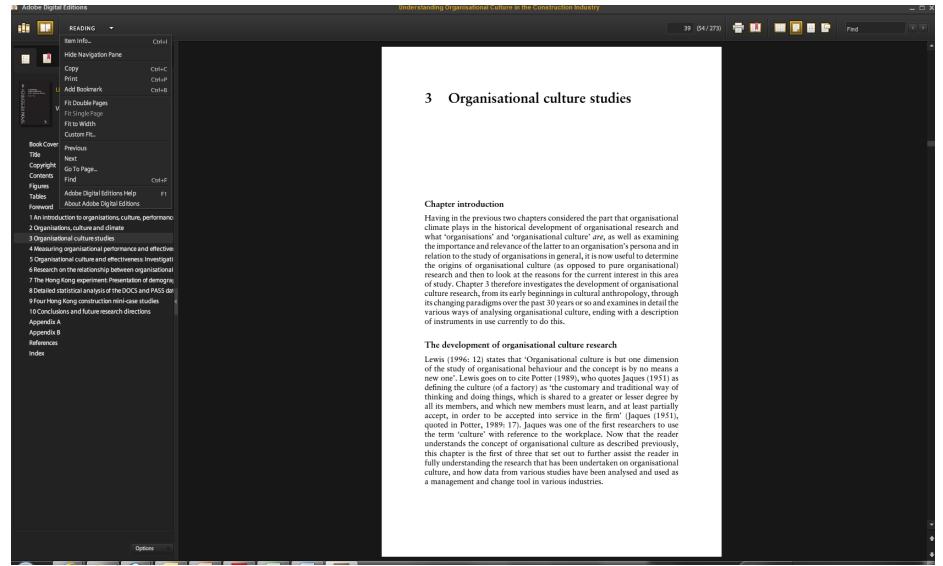

## Adobe Digital Editions: Transfer to your e-reader

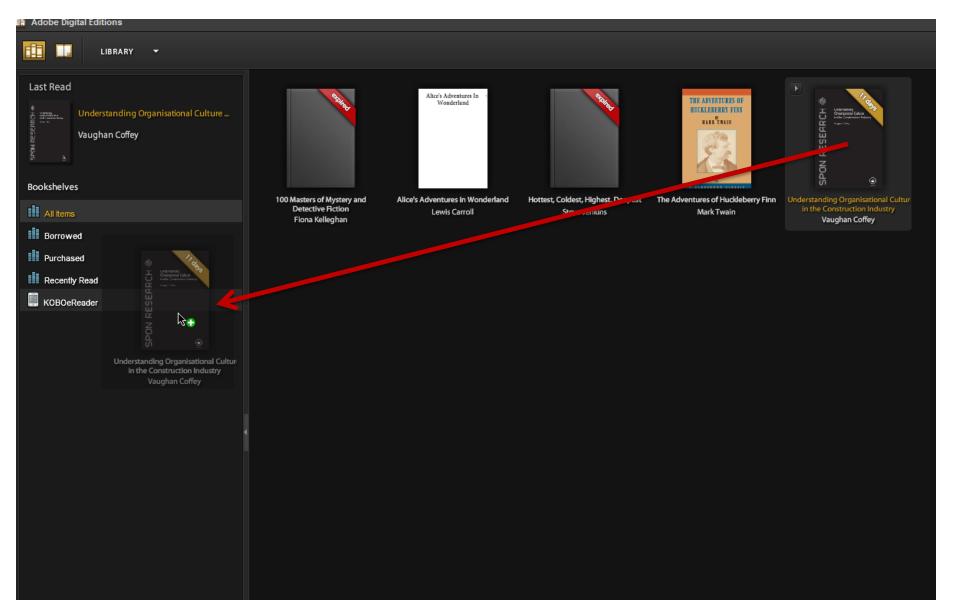

# Adobe Digital Editions: Return document early

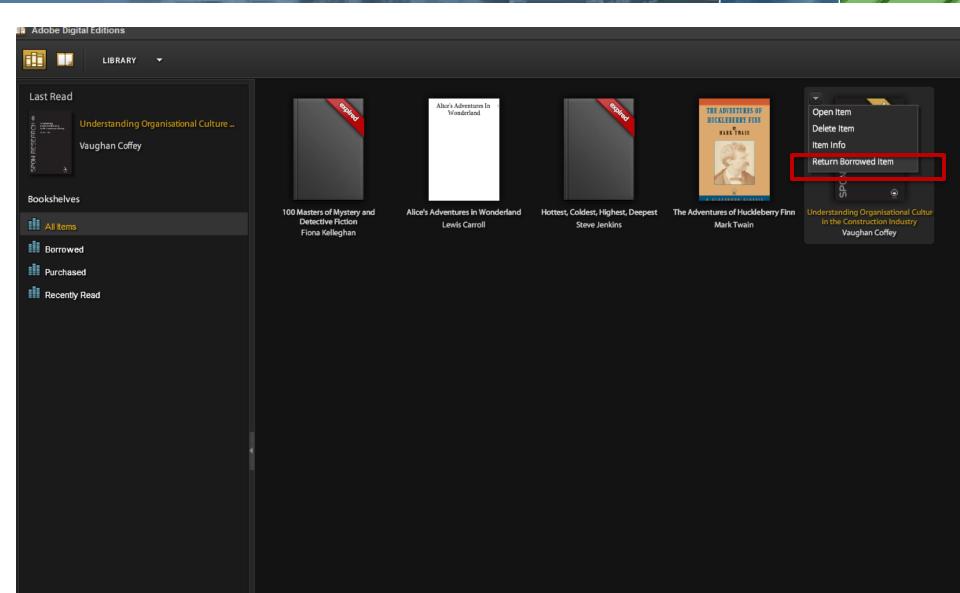

## iPad, iPhone, iPod touch: Use ebrary's mobile app!

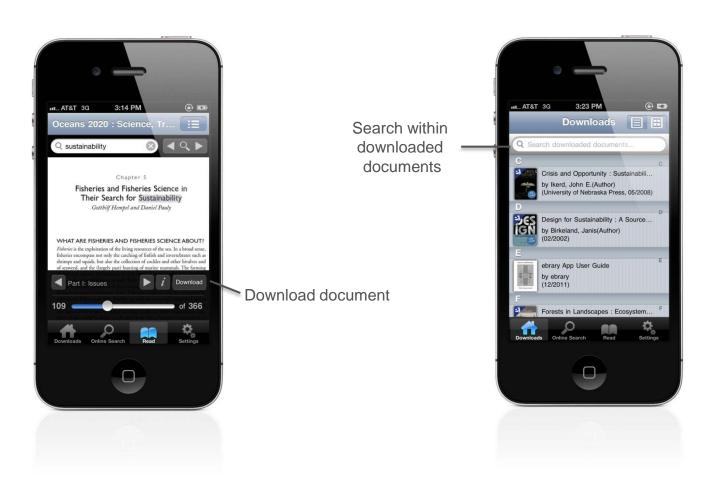

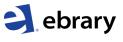

## Settings for your ebrary site: Administrator's view

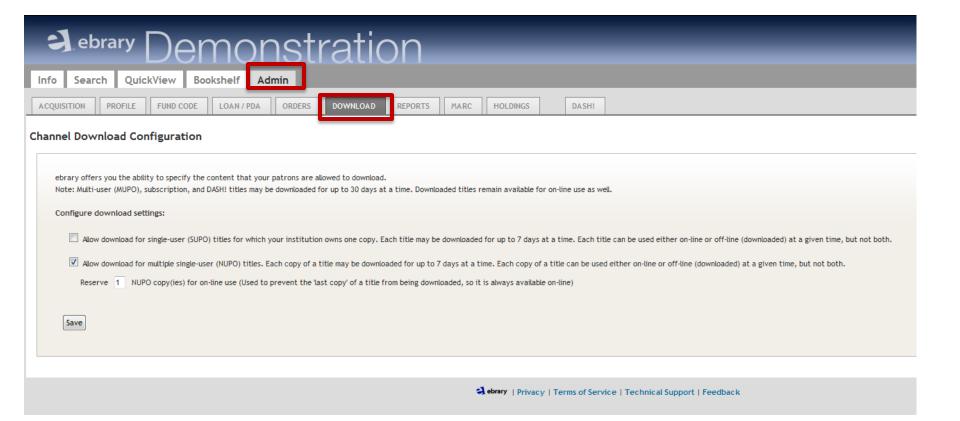

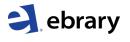

# Getting started with ebrary downloading

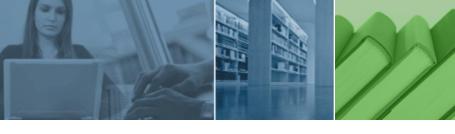

### ebrary Patrons: Install Adobe Digital Editions

- •Install the free software required to view and manage downloads of complete documents on your computer (for Windows & Mac)
- •Available at <a href="https://www.adobe.com/products/digitaleditions">www.adobe.com/products/digitaleditions</a>

### Help & Support

- •Training sign-ups at <a href="https://www.ebrary.com/corp/training.jsp">www.ebrary.com/corp/training.jsp</a>
- Help Desk in product
- Knowledgebase at <u>support.ebrary.com/category/english/download</u>

### Administrators for ebrary sites

•Please email <a href="mailto:support@ebrary.com">support@ebrary.com</a> for download admin settings

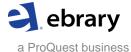